Alchemy Build System

Yves-Marie Morgan

Paris Embedded

13/04/2016

# Why Another Build System ?

- Makefiles can be hard to write and maintain when projects are growing.
- Autotools / CMake require learning a new language and some expertise to be used correctly in big projects.
- Many developers do not have the correct knowledge / expertise to write makefiles that integrate well in complex system.
- Need to easily add a new component in an existing system (from people that are not build/integrator experts).

## Alchemy

- Mix between Android build system and buildroot.
- Packages or modules are described in makefiles by mostly filling some variables.
- Can be used to generate a full linux system (root fs).
- Can be used to simply build a single application (or library) for linux/windows/macos/ios/android (the native part only) or even for micro-controllers without os.
- Can generate sdk from a full system (or partial system) to be used in a bigger system.
- Can be integrated in other build system by using or generating an alchemy sdk describing prebuilt dependencies.

## Concepts taken from Android

- The workspace is searched for module definition (in atom.mk files).
- Modules can be built directly from source code to produce libraries or executables.
- Build and link dependencies are automatically handled (import/export of include directories and compilation flags).

## Concepts taken from Buildroot

- The system to be built is configured with a kconfig based interface. However some target settings are set directly in product specific makefiles (to allow a kind of inheritance between products).
- Modules can be built from other build system (autotools / cmake /qmake / custom)
- Source code can be in archives and allow applying patches. However Alchemy does not propose downloading archives or source code, this is left to other tools.

## Anatomy of an atom.mk

LOCAL PATH  $:=$  \$(call my-dir)

include \$(CLEAR\_VARS)

LOCAL MODULE := libpng LOCAL CATEGORY PATH := libs/graphics LOCAL\_DESCRIPTION := PNG reference library

LOCAL LIBRARIES := zlib LOCAL\_EXPORT\_LDLIBS := -lpng

LOCAL AUTOTOOLS VERSION := 1.6.21 LOCAL\_AUTOTOOLS\_ARCHIVE := \$(LOCAL\_MODULE)-\$(LOCAL\_AUTOTOOLS\_VERSION).tar.gz LOCAL AUTOTOOLS SUBDIR := \$(LOCAL MODULE)-\$(LOCAL AUTOTOOLS VERSION)

include \$(BUILD\_AUTOTOOLS)

## Anatomy of an atom.mk

LOCAL PATH  $:=$  \$(call my-dir)

include \$(CLEAR\_VARS) LOCAL MODULE := libsample LOCAL CONFIG FILES := libsample/Config.in \$(call load-config) LOCAL DESCRIPTION := Sample library LOCAL\_SRC\_FILES := libsample/libsample.c LOCAL\_EXPORT\_C\_INCLUDES := \$(LOCAL\_PATH)/libsample LOCAL\_LIBRARIES := libpng libtiff include \$(BUILD\_SHARED\_LIBRARY)

include \$(CLEAR\_VARS) LOCAL MODULE := myprog LOCAL DESCRIPTION := Sample program LOCAL\_SRC\_FILES := myprog/myprog.c LOCAL LIBRARIES := libsample include \$(BUILD\_EXECUTABLE)

#### **Dependencies**

- Each module declares the list of modules on which it depends (libraries in general).
- Each module declares headers/flags that it want to exports to other modules.
- Alchemy (using make rules) order the build and construct the complete command line required to build any module by importing headers/flags from other modules.

## Dependencies Example

- Libsample will be compiled with headers and flags exported from libpng and libtiff
- Libsample will be linked with -lpng and -ltiff (exported by those autottols libraries)
- Myprog will be compiled with headers and flags exported from libsample (as well as libpng and libtiff in case public headers use them)
- Myprog will be link with libsample.so automatically (no need for libsample to explicitly export it)

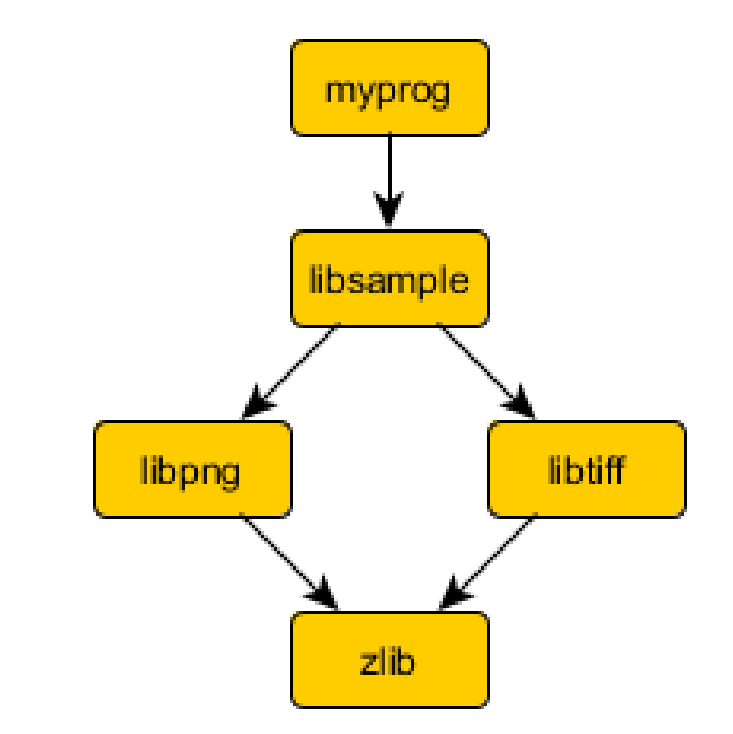

## **Configuration**

- Modules to be built are selected in a kconfig interface. Each module can define a description and a category for the display.
- The kconfig input is automatically generated from the atom.mk (so there is a single location for expressing dependencies)
- Any module can specifies additional custom configuration options that will be added in the kconfig interface.
- Module custom configuration will be saved in a separate file to ease maintenance and sharing of configuration.

## **Configuration**

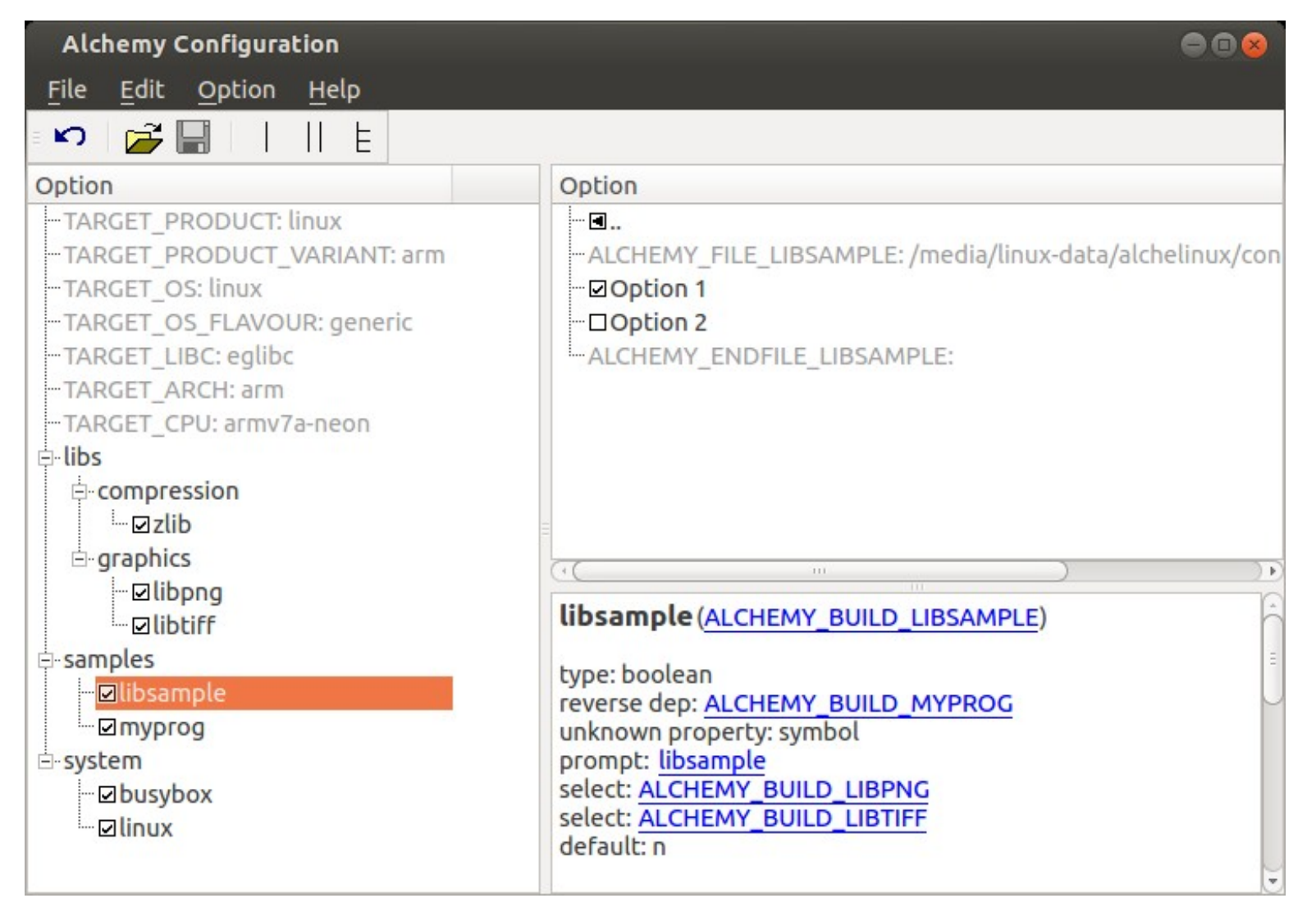

#### Resources

- Alchemy:
	- <https://github.com/Parrot-Developers/alchemy>
- Linux for gemu arm sample
	- <https://github.com/ymorgan/alchemy-sample-linux>
- Parrot Drone ARSDK using alchemy (for ios/android and linux/darwin native)
	- [https://github.com/Parrot-Developers/arsdk\\_manifests](https://github.com/Parrot-Developers/arsdk_manifests)
	- [https://github.com/Parrot-Developers/Docs/blob/master/Installation/INSTALL.m](https://github.com/Parrot-Developers/Docs/blob/master/Installation/INSTALL.md) [d](https://github.com/Parrot-Developers/Docs/blob/master/Installation/INSTALL.md)
	- <http://developer.parrot.com/docs/bebop/#go-deeper>